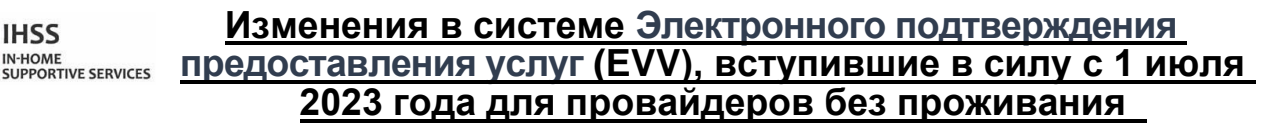

**Информационный листок Системы Портала электронных услуг (ESP)**

## **Как зарегистрироваться в системе ESP:**

**IHSS** 

- 1. Зайдите на вебсайт ESP: [Electronic](http://www.etimesheets.ihss.ca.gov/) Services Portal.
- 2. Выберите «Зарегистрироваться здесь» (Register Here) и выполните следующие действия.
- 3. Введите свое имя, дату рождения, 9-значный номер провайдера и последние 4 цифры номера социального страхования.
- 4. Создайте свое имя пользователя и пароль и введите свой адрес электронной почты.

# **ИМЯ ПОЛЬЗОВАТЕЛЯ: ПАРОЛЬ:**

**Если вы уже зарегистрированы в системе ESP, то повторная регистрация не требуется**

**Для обзора EVV Местонахождение при отметке прихода на работу/ухода с работы для системы ESP и мобильного приложения EVV для провайдеров без проживания посетите, пожалуйста, следующий вебсайт: <https://www.cdss.ca.gov/inforesources/cdss-programs/ihss/evvhelp>**

### **Как отметить приход на работу в системе ESP для провайдеров без проживания:**

- 1. Войдите в систему **ESP**, используя свое имя пользователя и пароль.
- 2. Выберите на главном экране кнопку **Отметиться при приходе на работу/уходе с работы** (**Check-in/out**)
- 3. Выберите кнопку **Отметиться при приходе на работу** (**Check-in**)
- 4. Выберите кнопку **Включить** (**Enable**), чтобы включить определение вашего местонахождения
- 5. Выберите кнопку **Разрешить** (**Allow)** на небольшом белом всплывающем экране
- 6. Выберите получателя, для которого вы хотите отметиться при приходе на работу
	- a. Выберите **Местонахождение** (**Location**): Дом (Home) или Общественное место (community)
		- b. Выберите кнопку **Отметиться при приходе на работу** (**Check-in**)

**Примечание:** Если получатель зарегистрирован одновременно для IHSS и WPCS, появится возможность выбрать **Тип программы** (**Program Type**)**:** IHSS или WPCS. Выберите **Тип программы:** IHSS или WPCS, чтобы продолжить.

- 7. На экране подтверждения отметки прихода на работу выберите **Да** (**Yes**) для подтверждения отметки.
- 8. На втором экране подтверждения отметки прихода на работу у вас будет возможность вернуться на Главную начальную страницу или отметиться для другого получателя.

# **Как отметить уход с работы в системе ESP для провайдеров без проживания:**

- 1. Войдите в систему **ESP**, используя свое имя пользователя и пароль.
- 2. Выберите на главном экране кнопку **Отметиться при приходе на работу/уходе с работы** (**Check-in/out**)
- 3. Выберите кнопку **Отметиться при уходе с работы** (**Check-out**)
- 4. Выберите **получателя** (**recipient**), для которого вы хотите отметиться при уходе с работы
	- a. Выберите **Местонахождение** (**Location**): Дом или Общественное место
	- b. Выберите кнопку **Отметиться при уходе с работы** (**Check- out**)

**Примечание:** Если получатель зарегистрирован одновременно для IHSS и WPCS, появится возможность выбрать **Тип программы** (**Program Type**)**:** IHSS или WPCS. Выберите **Тип программы:** IHSS или WPCS, чтобы продолжить.

- 5. Введите часы и минуты, отработанные в этот день (необязательно, может быть введено позже)
- 6. Выберите кнопку **Отметиться при уходе с работы** (**Check-out**)
- 7. На экране подтверждения отметки ухода с работы выберите **Да** (**Yes**) для подтверждения отметки.
- 8. На втором экране подтверждения отметки ухода с работы у вас будет возможность вернуться на Главную начальную страницу или отметиться для другого получателя.

## **Для обзора EVV Местонахождение при отметке прихода на работу/ухода с работы с использованием ESP для провайдеров без проживания, посетите, пожалуйста, вебсайт: [https://www.cdss.ca.gov/inforesources/cdss](https://www.cdss.ca.gov/inforesources/cdss-programs/ihss/evvhelp)[programs/ihss/evvhelp](https://www.cdss.ca.gov/inforesources/cdss-programs/ihss/evvhelp)**

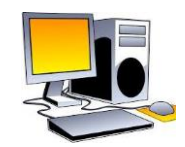

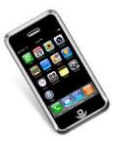

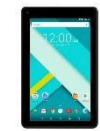

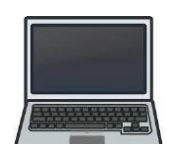